# **Lites HPLED II C 5 colour**

# **Manuale installazione, funzionamento e programmazione dell'apparecchio**

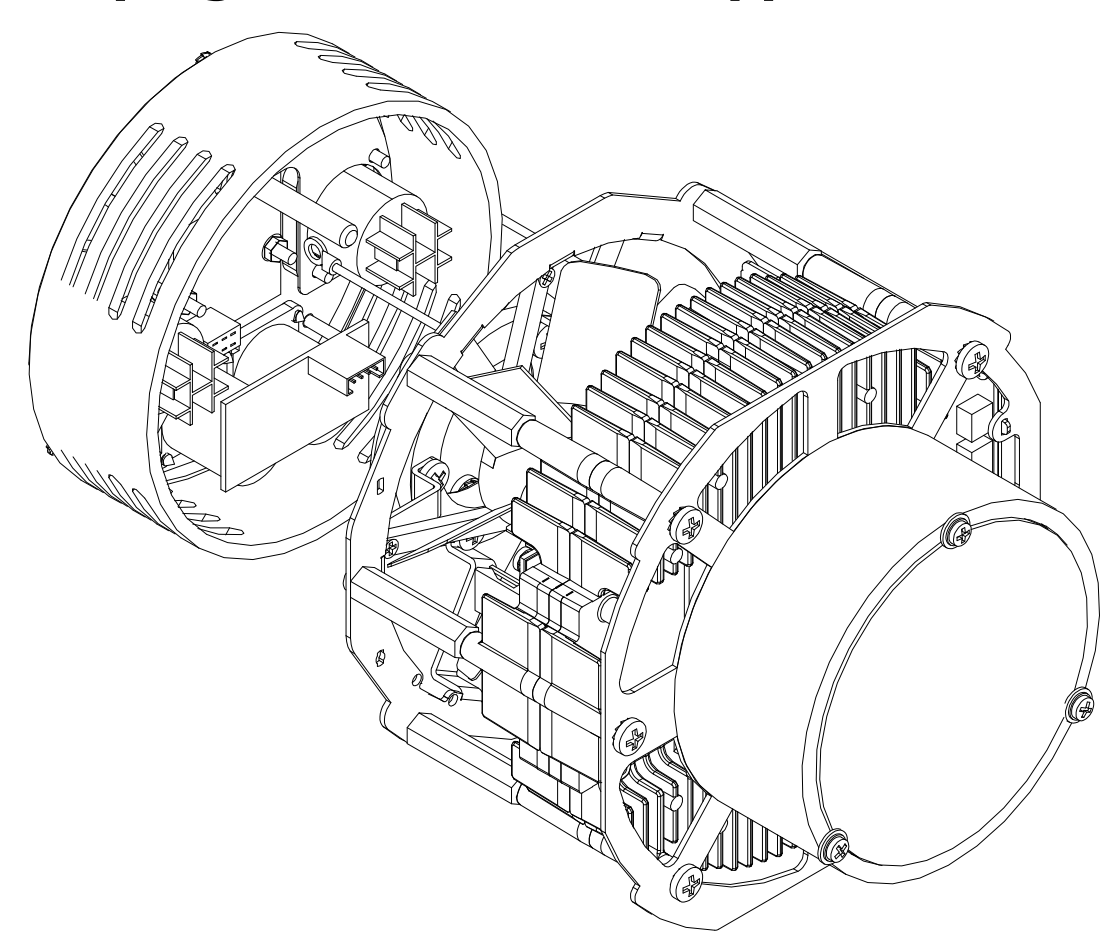

**Leggere attentamente in tutte le sue parti il presente manuale di istruzioni e conservarlo accuratamente per consultazioni future. La conoscenza delle informazioni ed il rispetto delle prescrizioni contenute in questo manuale sono essenziali per garantire la correttezza e la sicurezza delle operazioni di installazione, uso e manutenzione dell'apparecchio.** 

**L'INOSSERVANZA DELLE PRESCRIZIONI COMPORTA L'ANNULLAMENTO DELLA GARANZIA.**

www.litessrl.com

### **Disinballo**

Aprire l'imballaggio di cartone ed estrarre il vostro "HPLED II".Verificate l'integrità del prodotto in ogni sua parte. In caso di danni all'apparecchio, contattare immediatamente spedizioniere e fornitore preannunciando l'invio di una lettera raccomandata.

Nella confezione troverete:

-modulo HPLED II

-codolo connettori posteriore

-connettore di alimentazione volante neutrik power com (blu)

-Manuale istruzioni per installazione, uso e manutenzione.

#### **Informazioni generali per la sicurezza e buon funzionamento:**

Attenersi scrupolosamente alle indicazioni di seguito riportate

Installare il modulo HPLED II esclusivamente in proiettori modello " **ETC source four**" , **il modulo non può essere utilizzato privo di corpo esterno ETC source four** 

Il modulo HPLED II è adatto per un uso professionale, non per utilizzo domestico

La distanza minima del proiettore assemblato con modulo HPLED II da materiale infiammabile deve essere di 0,25m La distanza minima dall'oggetto illuminato deve essere di 1m

Installare il proiettore con viti e ganci che garantiscono la portata di quattro volte il peso del proiettore stesso

Utilizzare sempre un secondo fissaggio di sicurezza mediante catena o fune d'acciaio che sostenga il peso in caso di cedimento del sostegno principale.

Installare il proiettore con modulo HPLED II in locali ben ventilati, la massima temperatura ambiente non deve superare i 35° C.

Le superfici esterne del proiettore possono raggiungere in alcuni punti i 60°.

Questo apparecchio deve essere munito di schermi di protezione (lenti ).

Non toccare mai direttamente o indirettamente la superficie del led

Periodicamente, a seconda dell'utilizzo, effettuare pulizia rimuovendo polvere o sporcizia che otturi le cave di areazione

#### **Prevenzione da scariche elettriche**

L'utilizzo, il montaggio del proiettore deve essere effettuato da personale qualificato e specializzato .

Presenza di tensione pericolosa all'interno dell'apparecchio, prima di aprire o effettuare qualsiasi operazione di manutenzione togliere tensione d'alimentazione.

Non maneggiare il prodotto con mani bagnate o in presenza di acqua.

Collegare il proiettore con modulo HPLED II ad una rete elettrica protetta da interruttore magnetotermico differenziale, non adatto al funzionamento con dimmer a controllo di fase neppure nella modalità NO DIM.

Il modulo HPLED II è un apparecchio in classe I, necessita di connessione di terra

#### **Normative CE**

L'apparecchio soddisfa i requisiti essenziali delle direttive 2014/35/UE direttiva bassa tensione, 2014/30/UE compatibilità elettromagnetica, 2011/65/UE restrizioni d'uso di determinate sostanze pericolose.

#### **Manutenzione periodica**

Si raccomanda di eseguire periodicamente le seguenti operazioni di pulizia e manutenzione per garantire un ottimale funzionamento del proiettore:

Ripulire eventuale sporco-polvere dalle ventole e dalle feritoie atte al passaggio d'aria per mantenere una ventilazione costante.

Ripulire mediante un panno le lenti da polvere che ne determina una drastica diminuzione della resa luminosa. Sostituire gli schermi di protezione se danneggiati (lenti)

#### **Non toccare mai direttamente o indirettamente la superficie del led gialla o pulirlo con solventi potreste danneggiarlo in modo irreversibile.**

#### **Non far subire al proiettore scossoni o urti violenti, in quanto potreste danneggiare in modo irreversibile il led e le parti elettroniche all'interno**

#### **Garanzia**

L'apparecchio è garantito per 12 mesi dalla data d'acquisto contro difetti di fabbricazione.

Sono però esclusi dalla garanzia guasti dovuti ad imperizia, ad un uso improprio, a mancanza di manutenzione consigliata, o al non rispetto delle prescrizioni di seguito riportate.

La garanzia decade in qualsiasi momento, qualora l'apparecchio sia stato aperto o manomesso da personale non autorizzato e non sia presente l'etichetta dati tecnici che ne identifica numero di serie e data di fabbricazione. La garanzia non prevede la sostituzione dell'apparecchio. Mediante il modello ed il numero di serie è possibile

ottenere informazioni o assistenza.

## **Caratteristiche tecniche**

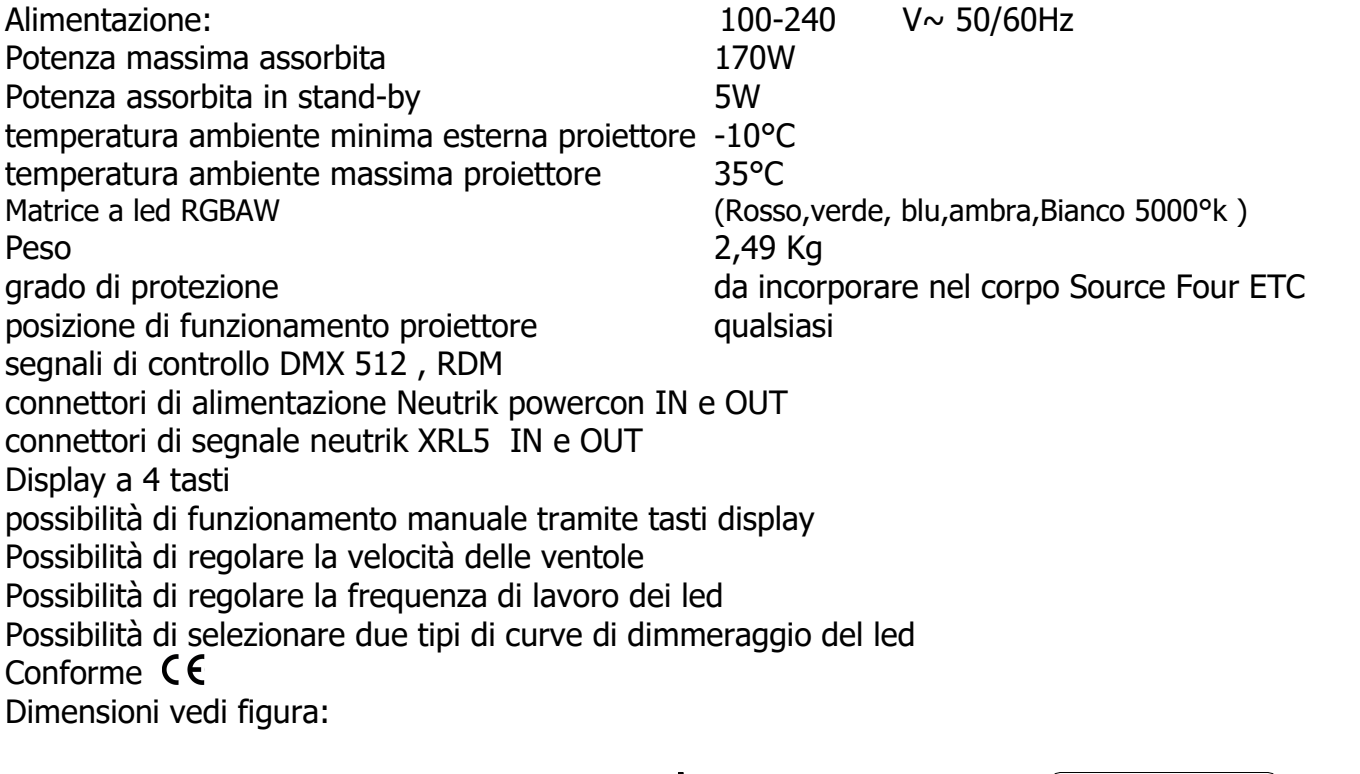

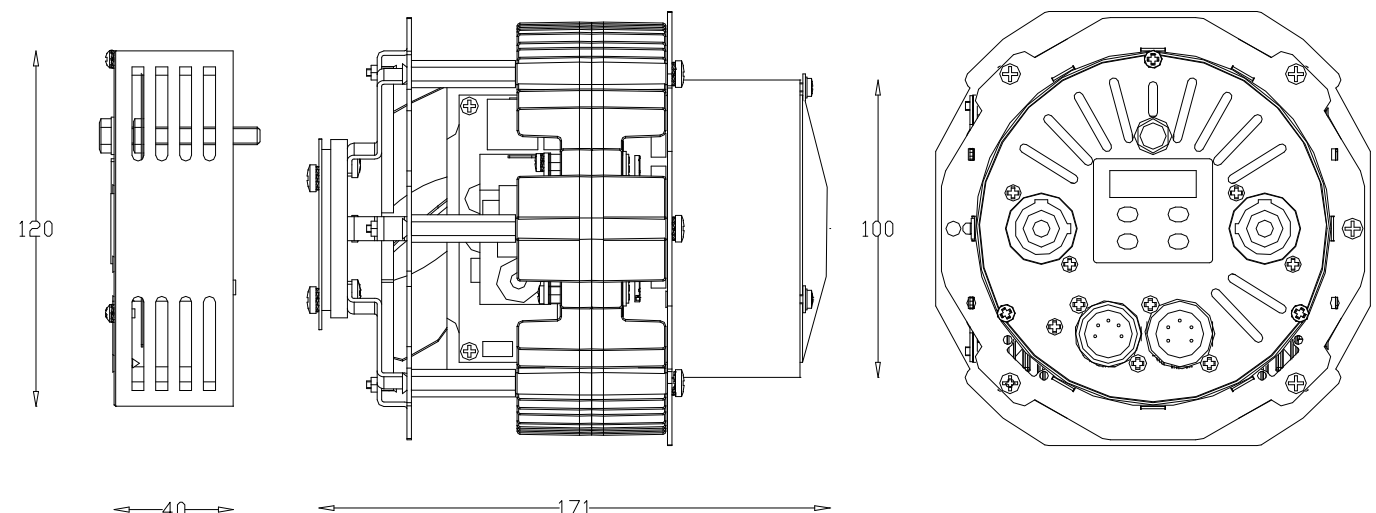

Le operazioni di installazione devono essere eseguite con modulo non collegato alla rete elettrica

#### **Installazione HPLED II nel proiettore "source four ETC"**

Il modulo HPLED II è stato realizzato per sostituire le lampade alogene normalmente utilizzate nel proiettore "source four ETC". Sarà quindi necessario asportare alcune parti del proiettore originale. Dopo aver tolto la parte anteriore "zoom-lenti" ed il gruppo portalampada, lavoreremo sulla parte posteriore del proiettore ETC. Mediante una leva togliere la parabola in vetro dislocata nella scocca posteriore del proiettore (fate attenzione nel maneggiarla per evitare che si possa rompere, e vi possa tagliare).Conservate la vite M4 e le due rondelle dentate che collegano il cavetto in acciaio al corpo del proiettore. La vite e le rondelle le dovrete utilizzare per collegare la nuova calotta. (parabola e calotta posteriore originali non verranno più utilizzate). Togliere le tre viti M4 ed il disco di fissaggio. Inserire il modulo HPLED II rispettando esattamente la figura 2 (può essere inserito in un solo modo). Nella fase di inserimento fate attenzione che i tre cavi , connettore alimentazione, connettore dmx e connettore display passino nelle feritoie della fusione e non vengano accidentalmente schiacciati in fase di fissaggio. Fissare il disco avvitando le tre viti 4X6 con le rispettive rondelle dentate (figura 3).

Collegare ora i tre connettori al nuovo codolo connettori rispettando la polarità di ogni singolo connettore.(tutti e tre possono essere inseriti in un solo verso, fate particolare attenzione al connettore rosso della strip in quanto particolarmente fragile e delicato).

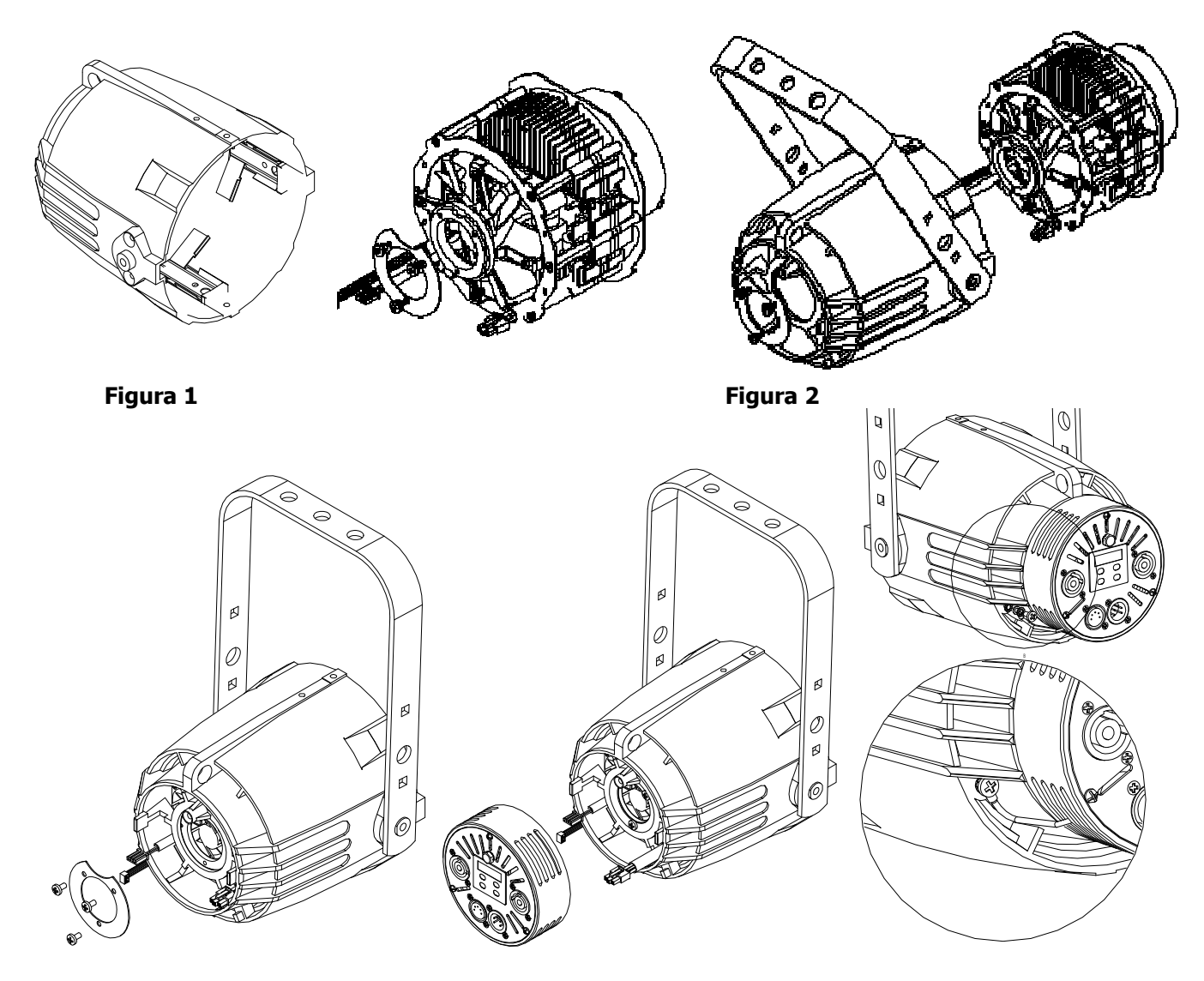

**Figura 3 Figura 4** 

Terminati i collegamenti, sistemate i fili in modo che non vadano ad interferire con le ventole e le feritoie, fissare mediante una chiave da 11mm il codolo connettori al proiettore. Fissate infine il cavetto in acciaio che sporge dalla nuova calotta al corpo del proiettore con la vite M4 e le rondelle originali che avete conservato precedentemente.(figura4).

#### $\sqrt{N}$ **Collegamento alla rete elettrica**

#### **ATTENZIONE ! L'installazione di questa apparecchiatura deve essere effettuata da personale specializzato nel rispetto delle normative vigenti del paese di utilizzo**

Ora il proiettore è dotato di due connettori neutrik power con a pannello IN (blu) – OUT(bianco). Di serie viene fornito il connettore neutrik volante IN (Blu) al quale dovrete collegare un cavo di alimentazione 3x1.5mm² che abbia le seguenti caratteristiche, tensione di esercizio 300/500V, tensione di prova 2KV, temperatura di esercizio -10°C +90°C) . Collegare il cavo blu al polo N, il cavo marrone al polo L, il cavo giallo/verde al polo di terra. Si consiglia di collegare sempre il proiettore ad interruttore magnetotermico differenziale (da 30 ma)per l'alimentazione. E' possibile collegare sulla stessa linea sino ad un massimo di 10 proiettori per tensione 230 V, 5 proiettori con tensione 110V, con una lunghezza totale di tutti i cavi di collegamento non superiore ai 20m.

#### **Nota importante :Il proiettore non può essere alimentato mediante dimmer a controllo di fase**

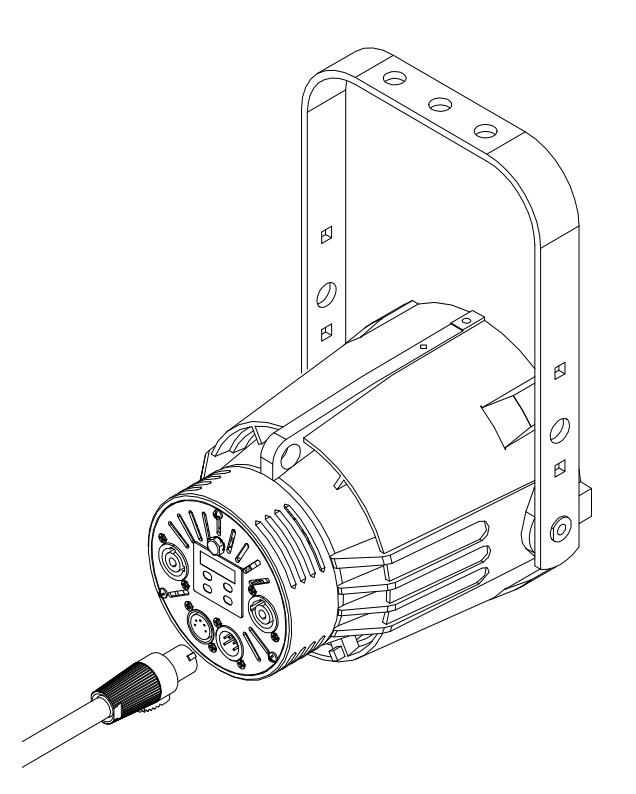

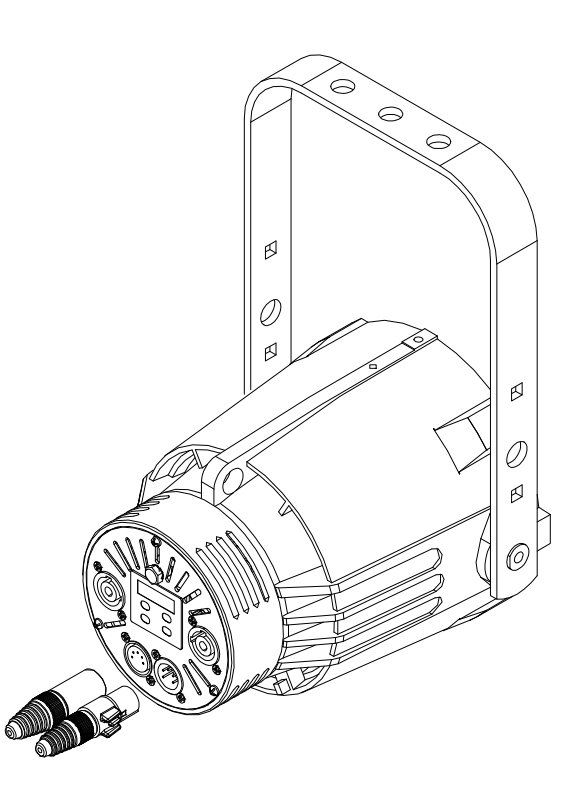

#### **Connessione del segnale di controllo**

Il proiettore funziona con segnale DMX 512. Collegare i proiettori in cascata mediante cavo a due poli più schermo.

Connettere al pin 1 ground, al pin 2 segnale data- e al pin 3 segnale data+. pin 4 non collegato, pin 5 non collegato.

Fate particolare attenzione che i conduttori e la schermatura non tocchino fra loro e la custodia stessa del connettore.(connettori DMX non in dotazione).

Nota importante:In presenza di segnale DMX sul display in basso a destra si illuminerà un punto fisso.(in assenza di segnale il punto è spento).

#### **RDM – Remote Device Management**

Il dispositivo è controllabile da remoto attraverso un controller RDM standard.Le opzioni a disposizione sono quelle definite come 'Required' dallo standard RDM:

discovery: su richiesta del controller RDM, il dispositivo segnala la sua presenza (il controller RDM visualizzerà il faro in un elenco) lettura/impostazione indirizzo DMX

lettura/impostazione personality (ovvero, modalità DMX, con  $\phi_{\text{WER}}$  out **WHITE** modi DMX sopra descritti)

 identify ON/OFF: l'identify consiste in un lampeggio del led visualizzazione costruttore (Lites)

descrizione modello (HPLED II-Color C5)

descrizione versione software (HPLED II-Color C5 v.x.xx)

visualizzazione temperature led e driver

visualizzazione dei contaore del led e del device

#### **Accensione proiettore**

Ora è possibile accendere il proiettore , il display si illuminerà e visualizzerà la versione del software installata. Tramite i 4 tasti , UP ,DOWN, ENTER ed ESC sarà possibile navigare all'interno dei menu. I tasti UP e Down serviranno per scorrere le voci o modificare le impostazioni. Con il tasto Enter si seleziona la voce o si conferma un'impostazione. Con il tasto Esc si ritorna al menu precedente o si abbandona la modifica di un'impostazione.

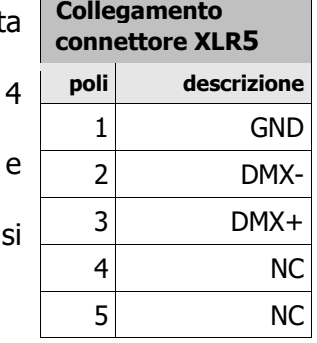

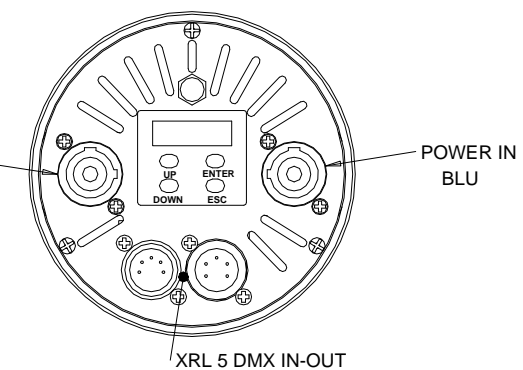

#### **Voci di menu Visualizzato Valori selezionabili o indicati funzione Addr** 1 001..508 1 1 1 1 1mpostazione indirizzo dmx **Auto**  Modalità di Funzionamento automatico co01 co02 co03 co04 co05 co06 co07 co08 co09 co10 co11  $cn12$ co13 Preset 1 rosso Preset 2 arancione Preset 3 giallo Preset 4 verde chiaro Preset 5 verde Preset 6 ciano Preset 7 azzurro chiaro Preset 8 azzurro Preset 9 blu Preset 10 Fuxia Preset 11 magenta Preset 12 Bianco Preset 13 Ambra Impostazione bianco fisso senza l'ausilio del segnale DMX 512. Selezionando il valore indicato da co01 a ……co13 scegliamo il colore corrispondente. Spegnendo il proiettore rimarrà memorizzato il preset selezionato. E' possibile modificare ogni preset il livello del colore in uscita premendo il tasto enter e mediante i tasti UP e Down, regolando uno per volta da 0 a 255 il livello dei 5 colori in uscita. Confermare con enter per memorizzare. Pr01 Dr02 Pr03 Pr04 Pr05 Pr06 Pr07 Pr<sub>08</sub> Programma 1 automatico Programma 2 automatico Programma 3 automatico Programma 4 automatico Programma 5 automatico Programma 6 automatico Programma 7 automatico Programma 8 automatico Funzionamento in automatico senza l'ausilio del segnale DMX 512.Selezionando il valore indicato da Pr01 a Pr08 scegliamo il programma. Tutti i programmi possono essere modificati.Premendo il tasto enter compare (Scn.0…Scn.9) numero di scene di cui puo essere composto il programma.Premendo ancora enter compare di P.00.0 (tempo), in seguito F.00.0 (velocità), ed in fine 1.c01…c12 (colore da assegnare ad ogni singola scena). Mediante i tasti UP-Down modifichiamo questi valori. Confermare con enter per memorizzare. **MaSL** Modalità Master Stessa struttura e stessi giochi del menu auto , con la variante che i proiettori slave collegati in cascata sull'indirizzo DMX 001, eseguono esattamente gli stessi preset o programmi selezionati sul proiettore Master **Mode**  8 ch (D) RGBAW 8 canali (default)<br>
2.ch 2 canale Modalità dmx (vedi pagina seguente) 2 canale 14 ch RGBAW 14 canali (16 bit) 5 ch RGBAW 5 canali **drUt** ...<sup>o</sup>C Visualizza la temperatura della scheda driver di controllo **LEdt** ..°C Visualizza la temperatura della matrice led **PUM** 0..100% Indica la potenza da 0..100% della matrice led in uscita **SMOO** FAST MED SLOW Regolazione della velocità di risposta del proiettore sui canali dimmer, ai valori dmx inviati dalla centralina di pilotaggio GAMM
LI<sub>nE</sub> qUAd Selezionando LInE si avrà una curva di pilotaggio della matrice led lineare, qUAd vrà una curva di pilotaggio a gradino(simula il funzionamento di una lampada al tugsteno) **FREQ**   $1K$ 2K 3K 4K 5K 6K  $7<sup>K</sup>$ 8K 9K 10K Frequenza pilotaggio led **booS** Off on Se off potenza massima sulla matrice led 90% Se on potenza massima sulla matrice led 100% **FAn**  Aut **MEDH** MEDL LOW Possibilità di regolare 4 differenti modalità di funzionamento delle ventole, da automatico a medio veloce, medio lento, lento. Regolando la velocità delle ventole (quindi la rumorosità) si avrà una regolazione in automatico del flusso luminoso in uscita, ossia a secondo della temperatura ambiente e del numero di canali attivi si determinerà la quantità di luce emessa **PoS**  $\begin{array}{ccc} & & A A \\ & & \vee \end{array}$ Inverte la lettura del display StbY | <sup>Off</sup> on Con tale opzione si mantiene il display sempre acceso se OFF, si spegne dopo pochi secondi se ON (rimane solo il punto in basso a sinistra se presente il segnale dmx) **dEF** Off on Selezionando ON rimpostiamo tutti i valori dei menu di default di fabbrica **SoFt Versione software e id faro**

#### Pagina 6 di 8

#### **Modalità di funzionamento dmx (Mode)**

Selezionando uno dei 4 mode disponibili, si determinano quantità di canali necessari per controllare l'HPLED II COLOR 5 e le funzioni di ogni singolo canale associata.

**mode 8 ch RGBAWL 8 canali (default)** 

| Ch | funzione | Livelli dmx |                                              |
|----|----------|-------------|----------------------------------------------|
|    | red      | 0.0255      | Da spento livello 0 a tutto acceso 255       |
|    | green    | 0.0255      | Da spento livello 0 a tutto acceso 255       |
|    | blue     | 0.0255      | Da spento livello 0 a tutto acceso 255       |
|    | white    | 0.255       | Da spento livello 0 a tutto acceso 255       |
|    | ambra    | 0.0255      | Da spento livello 0 a tutto acceso 255       |
|    |          | 015         | Strombo disinserito                          |
| 6  | strobo   | 16255       | Da strombo lento (16) a strombo veloce (255) |
|    |          | 0.15        | Rainbow disinserito                          |
|    | Rainbow  | 16255       | Rainbow da lento (16) a veloce (255)         |
|    | dimmer   | 0.255       | Da spento livello 0 a tutto acceso 255       |

#### **mode 2 ch 2 canali**

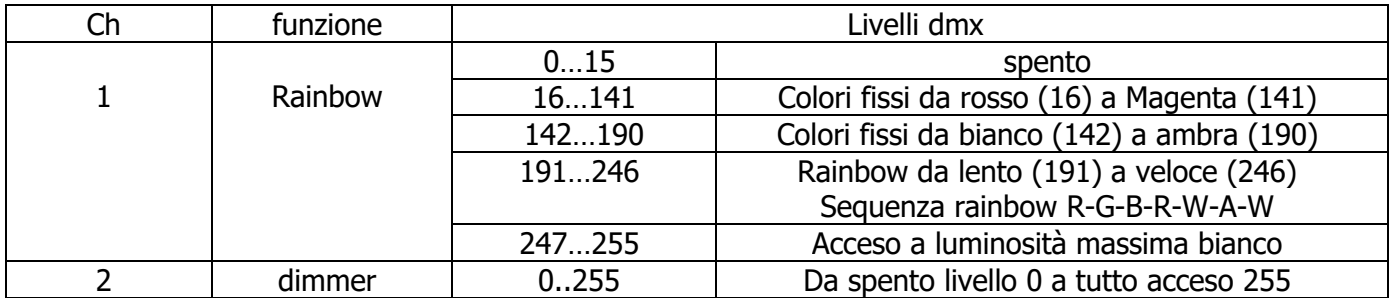

#### **mode 14 ch RGBAW 14 canali 16 bit**

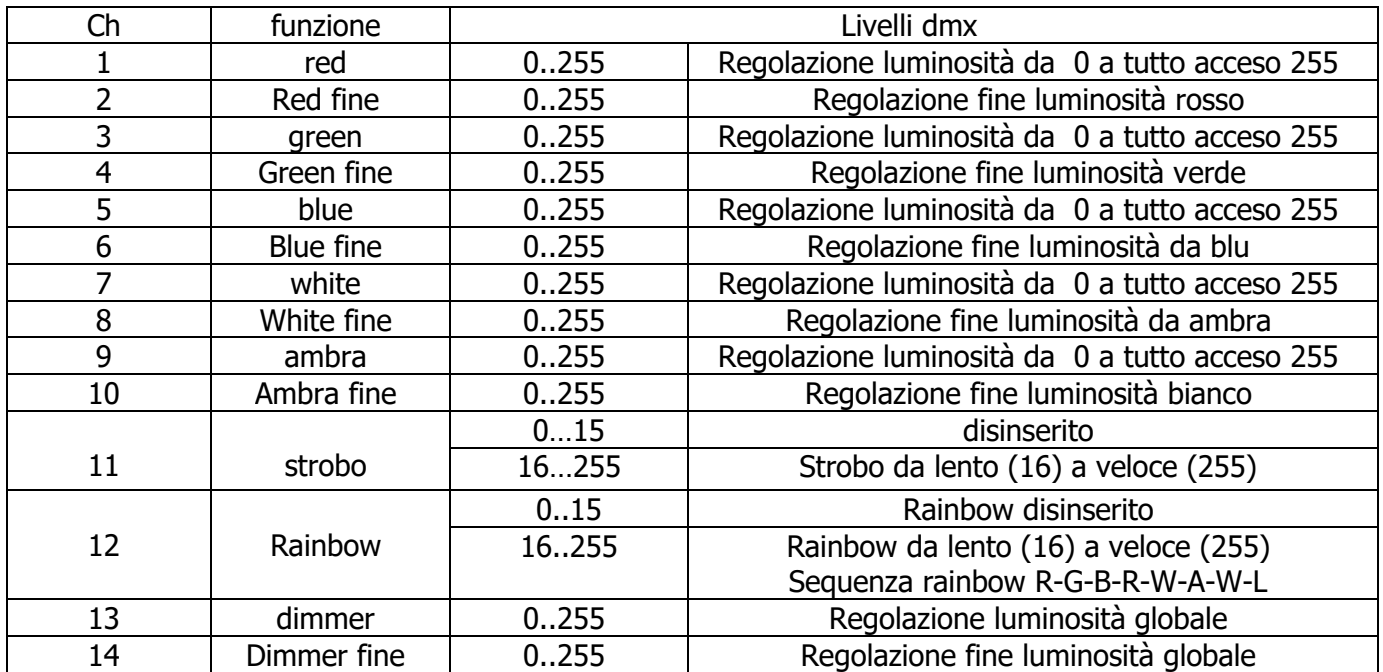

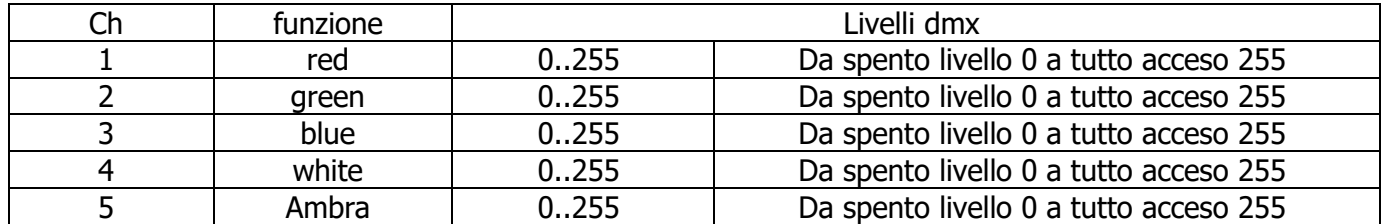

#### **mode 5. ch RGBAW 5 canali**

#### **Visualizzazione messaggi d'errore**

In presenza di problemi di funzionamento, sul display possono comparire i seguenti messaggi. HP Fan ERRor indica che la ventola grande non funziona in modo corretto o non ruota a sufficienza. TEMPERATURE ERRor indica che si sono superate le temperature di funzionamento, o che il sensore posto sulla matrice led non funziona o è scollegato.

In presenza di tali mal funzionamento la matrice led in uscita si spegnerà. Evitare di far funzionare il proiettore e rivolgersi ad un centro assistenza autorizzato.

#### **Informazioni sullo smaltimento dell'apparecchiatura**

L'apparecchiatura al termine della sua vita utile deve essere smaltita presso un idoneo centro di raccolta differenziata dei rifiuti elettrici ed elettronici. Il trattamento e lo smaltimento ecocompatibile contribuisce ad evitare possibili effetti negativi sull'ambiente e sulla salute e favorisce il reimpiego e/o il riciclo dei materiali di cui è composta l'apparecchiatura. Lo smaltimento abusivo dell'apparecchio da parte dell'utente comporta l'applicazione delle sanzioni amministrative previste dalla normativa vigente.

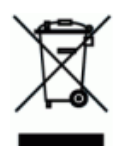

#### **Nota**

Le informazioni contenute in questo documento sono state attentamente redatte e controllate. Tuttavia non è assunta alcuna responsabilità per eventuali inesattezze. Lites si riserva il diritto di apportare senza preavviso cambiamenti o modifiche funzionali in qualsiasi momento. Lites non assume alcuna responsabilità sull'uso o sull'applicazione dei prodotti o dei circuiti descritti in contrasto con quanto descritto in questo manuale. Tutti i diritti sono riservati e questo documento non può essere copiato, fotocopiato o riprodotto per intero o in parte senza previo consenso scritto della Lites

HPLED II C5 21/01/2019 rev.00